# **GroupSpecial**

Indicates whether or not a group appears visually different for emphasis.

# Usage

```
Set_Property(OLECtrlEntID, "OLE.GroupSpecial[group]", Boolean)
```
## Values

#### [True | False]

**Default**: False

### Indices

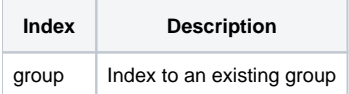

## Remarks

The GroupSpecial property establishes how a group is to appear visually. Normally, all groups are visually the same according to the current [Theme](https://wiki.srpcs.com/display/ShortcutBarControl/Theme) setting . Some themes, however, support the ability to render special groups.

Special groups do not behave any differently than normal groups. Only their visual appearance is altered for emphasis. Currently, the only themes to support special groups are "Office2000" and "WinXP". All other themes ignore the value of this property.

## **Dynamic Index**

Every indexed property, including this one, supports dynamic indexing. There are three ways to index a ShortcutBar property: single, ranged, and all. Single indexing operates on one element at a time while ranged and all indexing operates on several elements at once, reducing the amount of code required.

#### **Single**

Single indexing is simple. Just pass a single integer to index an existing element.

#### **Ranged**

Ranged indexing operates on one or more properties. Instead of passing a single integer, you pass two integers delimited by a dash '-' character. For instance, to operate on elements 3, 4, 5 and 6 you pass '3-6'.

#### **All**

All indexing operates on all existing elements at once. Instead of passing a numerical index, you pass the word "All".

#### **Setting multiple properties**

Use ranged or all indexing to set the same value for multiple properties at once. This is particularly useful for boolean properties, such as enabling /disabling settings for several properties at once. It can also be useful for initializing or resetting a control.

#### **Getting multiple properties**

Getting multiple properties is tricky because it is possible to be getting multiple properties with different values. The ShortcutBar control resolves this by using a same/indeterminate paradigm. If all values of multiple properties are the same, then that value is returned. If there is at least one different value, then an indeterminate value is returned. In most cases the returned value is "", except for boolean properties. They return a value of 2, which is the value of OI Check Boxes in their indeterminate states.

## Example

```
// Set the 3rd group as special 
Set_Property(@Window:".OLE_SHORTCUT", "OLE.GroupSpecial[3]", 1) 
// Set all groups to normal
```

```
Set_Property(@Window:".OLE_SHORTCUT", "OLE.GroupSpecial[All]", 0)
```
# See Also

[Theme](https://wiki.srpcs.com/display/ShortcutBarControl/Theme)